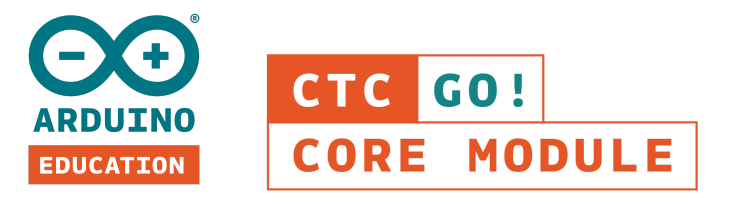

# **FAQ**

**Need help? The Arduino team is here for you. Checkout the FAQs below or simply contact us for any other queries and comments.**

# **GENERAL**

## **How is the CTC GO! program structured?**

The CTC GO! program is structured as a modular program starting with the CTC GO! - Core Module(https://store.arduino.cc/usa/ctc-go-core), which explores the basics of programming and electronics. From this point forward, educators can tailor the learning experience based on their curriculum.

## **Are all the CTC GO! projects compatible with Chromebook?**

For the moment it is not compatible with Chromebook.

## **What languages does the online platform support?**

The CTC GO! Online platform is currently available in English; more languages will be added in the near future.

## **What operating system is required?**

Windows 7 or higher, Linux, and Mac OS.

# **ACCESS TO THE ONLINE PLATFORM**

## **How many educators can be added to the platform?**

The CTC GO! program allows three educators to be added to the platform.

#### **How many students can be added to the platform?**

The CTC GO! program allows 24 students to be added to the platform.

# **CLASSROOM SETUP**

## **What are the minimum requirements to use CTC GO! in the classroom?**

Schools running the CTC GO! program should have student access to computers with Internet (at least one computer per group) and the ability to download the required software, a dedicated room that can function as a workshop (or at least a room with tables), and common accessories such as pens, scissors, sticky tape, etc.

## **Is there an evaluation system for students on the platform?**

The CTC GO! program does not have its own evaluation system. Each educator can evaluate their class in the way they consider most appropriate. However, implementation of the program is recommended through project-based-learning (PBL).

#### **How many students can use the toolbox?**

The toolbox includes boards, shields, components and platform access for a class of up to 24 students to work simultaneously in groups in a project-based way.

# **EDUCATOR ENROLLMENT**

## **What is the role of the administrator versus the educator?**

The administrator is the person in charge of the material (for example, the head of department or head of studies), and regular users are the educators who use the materials (teachers).

If the person who registers the product selects "educator" as their role, that person will have both administrator and educator roles. The administrator cannot access training and support.

#### **How do I know if I am an administrator or an educator?**

If you have purchased the CTC GO! program as a school/organization leader but are not going to implement the program in the classroom, then you are an administrator. If you purchased the CTC GO! program and are going to be the one implementing it in the classroom, then you are an educator.

## **How many educators can I enroll?**

Each CTC GO! toolbox gives three educators access to the online platform for one year. If you are an administrator, you can invite three educators. If you have an educator role, you can add two more educators. Please note that if you are an administrator and enroll three educators, you will not receive an account to access the online platform. If you enroll fewer than three educators, you can add yourself as an educator and gain access to the platform to implement the program.

#### **Is it mandatory to enroll three educators?**

You need to have at least one educator enrolled on the online platform per toolbox, which means that it is optional to enroll the other two educators. If you only enroll one educator during the registration process, you can add the other two at any time right from your dashboard. This works the same for both administrators and educators.

## **Can I remove educator accounts from the platform?**

You can only delete pending invitations (those who you have enrolled as an educator but have yet to accept their invitation); however active accounts (those who you have enrolled as an educator and have already accepted the invitation) cannot be deleted.

# **I have invited an educator but they didn't receive the invitation. What should I do?**

Educators should check their spam folder. If they still cannot find the invitation in their inbox, simply click on the "pending" tab on your dashboard, locate the educator's email, and resend the invite. Please note that the email address you use to invite an educator must be the same email they used to create their Arduino account.

# **I already have an Arduino account, but it's linked to a different email than the one the invitation was sent to. Can I keep this account?**

If your existing Arduino account is not linked to the email address on the CTC GO! invitation, then you MUST create a new Arduino [account](https://auth.arduino.cc/login/) using that email. Otherwise, you will not be able to access the online platform.

## **Can I add more than three educators?**

The CTC GO! toolbox only grants access to three educators. In order to enroll additional educators, you will need to purchase another toolbox. However, if you purchase the extended access package, you will have to remove the three current educator accounts so you can enroll three new ones.

## **I forgot my Arduino account password, how can I recover it?**

You can reset your password [here](https://auth.arduino.cc/reset) by submitting your username or email address.

# **STUDENT ENROLLMENT**

## **Can administrators enroll students?**

Student enrollment can only be done by educators.

## **How are students enrolled in the platform?**

Any of the three educators can enroll up to 24 students in total (between the three of them) from their dashboard by adding the students' email addresses. Students will receive an invitation email to create their Arduino accounts so they can access the platform.

#### **When can I enroll students in the platform?**

You can enroll students at any time.

## **How can I enroll more than 24 students?**

The CTC GO! toolbox only provides access to 24 students. To enroll additional students (another 24), you will need to purchase another toolbox. If you purchase the extended access to the platform package, you will have to remove the student accounts so you can enroll 24 new ones.

#### **If my students cannot receive emails, how can I enroll them?**

To enroll students without email addresses, go to the dashboard. Under "students", click on "add students". Enter student@arduino.cc and select "invite". To invite multiple students, add a number to the end of the address, for example: student1@arduino.cc student2@arduino.cc

After clicking "invite", click the link that is provided in the paragraph of the students who don't emails. This will redirect you to a page containing invitation links that you can give to your students.

Please note that students who cannot receive emails will be unable to recover their password if they lose it. In this case, you will need to create a new Arduino account linked to a new email address; however, the previous account will remain active and occupy a spot on the student list. This means that if you have already enrolled 24 students, you won't be able to re-invite the student who lost their account.

## **Can I delete students?**

You can only delete pending invitations (those who you have sent haven't been accepted yet); however active accounts (those who have already accepted) cannot be deleted. There is an additional package (extended access to the online platform) that allows access to another three educators and 24 students for an additional year, so current students can be deleted and new ones can be invited.

# **SUPPORT**

#### **What is the Intro Webinar and is it mandatory?**

The intro webinar is an introduction to the program with an Arduino expert who will assist you in getting started and guide you through setting up your product. It is not mandatory but we highly recommend participating since it is an excellent opportunity to ask questions about the CTC GO! program before going through the content.

## **A component is not working, what do I do?**

If there are several items of the same component, a good practice is to try another one and check if the problem is still there. Another option is to change the pin used. You should also check the "not working?" section in each stage of the projects to ensure that you have not missed any details.

If that does not solve the problem, please contact our support using the *contact us* button below.

## **An Arduino board is not working, what do I do?**

1. Check that you are using the last IDE version, and that the drivers on the computer are updated.

2. Connect the board to a different port, reopen the IDE and check if it has the same behavior.

3. Try a new USB cable making sure it is a DATA USB one. Connect the board to a different computer and check if it has the same behavior.

4. Try again with no components connected.

If none of these steps solves the problem, please contact our support using the *contact us* button below.

# **How do I book an online meeting with an Arduino expert to help me solve a problem?**

You can contact our support team by using the *contact us* button below and sharing the problems you are facing. One of our Arduino experts will then evaluate your case and propose a potential solution. If the case requires further explanation and detailed evaluation, our Arduino expert will share a link with you to book a 30-minute online support session.

## **How long do I have to wait if I submit a question?**

The Arduino support team will send a reply within one hour during our business hours (9:30 to 17:30 CET).

## **What's the duration of the online support sessions?**

The webinars last around 30 minutes, depending on the complexity of the problems and any questions you may have.

## **What do I need to participate in a webinar?**

You need a computer, a webcam, and a microphone. We use a platform called Zoom to run the webinars, which you also need to download [here](https://zoom.us/download#client\_4meeting).